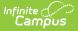

## Monthly Student Membership and Attendance (Connecticut)

Last Modified on 03/11/2024 8:46 am CDT

## Report Logic | Report Layout

Classic View: CT State Reporting > Monthly Student Membership and Attendance

Search Terms: Monthly Student Membership and Attendance

The Monthly Student Membership and Attendance report is used for detailed attendance reporting and allows districts to evaluate and monitor attendance and participation trends.

Choose **State Format (Fixed Width)** to generate the file in the state defined file format. Otherwise, choose the **CSV** or **HTML** formats for testing purposes.

| ■ Infinite Compute       Q. Search for a tool or student         ■ Monthly Student Membership and Attendance ☆         Reporting > CT State Reporting > Monthly Student Membership and Attendance         CT Monthly Student Membership and Attendance Extract         This tool will extract data to complete the CT Monthly Student Membership and Attendance Extract. Choose the State Format to get the file in the state defined file format, otherwise choose the testing/debugging format.         Extract Options       Select Calendars         Format       HTML         Month       January         Start Date       10/26/2020                                                                                                    |
|----------------------------------------------------------------------------------------------------|
| Reporting > CT State Reporting > Monthly Student Membership and Attendance         CT Monthly Student Membership and Attendance Extract         This tool will extract data to complete the CT Monthly Student Membership and Attendance Extract. Choose the State Format to get the file in the state defined file format, otherwise choose the testing/debugging format.         Extract Options       Select Calendars         Format       HTML         Month       January         Start Date       10/26/2020         Image: Data data       Image: Data data                                                                                                    |
| Extract Options     Select Calendars       Format     HTML       Month     January       Start Date     10/26/2020         Image: Data     0 ist by school                                                                                                    |
| Month     January     In the report?       Start Date     10/26/2020     Item of the second second sec |
| End Date       10/26/2020       Iist by year         Ad Hoc Filter       Iist by year         Generate Extract       Submit to Batch       20-21         Generate Extract       Submit to Batch       20-21 Eval         20-21 Frenchtown Elementary Sc       20-21 Frenchtown Elementary Sc         20-21 Jane Ryan Elementary School       20-21 Jane Ryan Elementary School         20-21 Middlebrook Elementary School       20-21 Middlebrook Elementary School         20-21 Turmbull Early Childhood       20-21 Turmbull Early Childhood         20-21 Turmbull High School       20-21 Turmbull High School                                                                                                    |
| CTRL-click or SHIFT-click to select mult                                                                                                    |
| Refresh       Show top 50 v tasks submitted between 10/19/2020 and 10/26/2020         Batch Queue List         Queued Time       Report Title    Status Download                                                                                                    |

Example Monthly Student Membership and Attendance Editor

## **Report Logic**

- Reports a record for any student with an enrollment in the calendar that was active on the extract End Date.
- Students are NOT included if
  - their enrollment record is marked as State Exclude;
  - their enrollment record is marked as No Show;
  - their Grade Level of enrollment is marked as State Exclude; or
  - $\circ\;$  their Calendar of enrollment is marked as State Exclude.

## **Report Layout**

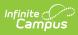

| Data Element                                 | Description                                                                                                    | Location                                                                                                    |
|----------------------------------------------|----------------------------------------------------------------------------------------------------|----------------------------------------------------------------------------------------------------|
| Reporting<br>District                        | The state district number.<br><i>Alphanumeric, 3 characters</i>                                                                                                    | System Admin > Resources ><br>District Info > District Detail ><br>State District Number                                                      |
| SASID                                        | The Student State ID.<br><i>Numeric, 10 digits</i>                                                                                                    | Census > People ><br>Demographic > Student State<br>ID                                                                                        |
| Date of Birth                                | The student's birthdate. <i>Date, 8 characters MMDDYYYY</i>                                                                                                    | Census > People ><br>Demographic > Birth Date                                                                                                 |
| Month of<br>Membership                       | The Month selected on the extract editor.<br>Numeric, 2 digits                                                                                                    | CT State Reporting > Monthly<br>Student Membership and<br>Attendance > Month                                                                  |
| Year of<br>Membership                        | The year aligned with the Month and<br>Calendar selected on the extract editor.<br><i>Numeric, 4 digits (YYYY)</i>                                                                                                    | CT State Reporting > Monthly<br>Student Membership and<br>Attendance > Month, Select<br>Calendars                                             |
| Number of Days<br>of In-Person<br>Membership | <ul> <li>The total number of distinct instructional days the student was enrolled in the calendar(s) and school year(s) being reported on and between the extract Start Date and End Date.</li> <li>Click here to expand</li> <li>Numeric, 2 digits</li> </ul> | System Administration ><br>Calendar > Days<br>Student Information ><br>General > Enrollments<br>Student Information ><br>General > Attendance |
| Number of Days<br>of In-Person<br>Attendance | <ul> <li>The total number of days the student attended in-person.</li> <li>Click here to expand</li> <li>Numeric, 2 digits</li> </ul>                                                                                                    | System Administration ><br>Calendar > Days<br>Student Information ><br>General > Enrollments<br>Student Information ><br>General > Attendance |
| Number of Days<br>of Remote<br>Membership    | <ul> <li>The total number of distinct instructional days the student was enrolled in the calendar and school year being reported on and between the extract Start Date and End Date.</li> <li>Click here to expand</li> </ul> Numeric, 2 digits                | System Administration ><br>Calendar > Days<br>Student Information ><br>General > Enrollments<br>Student Information ><br>General > Attendance |

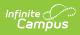

| Number of Days<br>of RemoteThe total number of days the student<br>attended remotely.System Administration ><br>Calendar > DaysAttendanceClick here to expand<br>Numeric, 2 digitsStudent Information ><br>General > Enrollments<br>Student Information > |
|----------------------------------------------------------------------------------------------------|
| Attendance> Click here to expandStudent Information >Numeric, 2 digitsGeneral > Enrollments                                                                                                    |
| Numeric, 2 digitsGeneral > Enrollments                                                                                                    |
|                                                                                                    |
| Student Information >                                                                                                    |
| Student mornation >                                                                                                    |
| General > Attendance                                                                                                    |